## Relever les défis de l'enseignement en présentiel

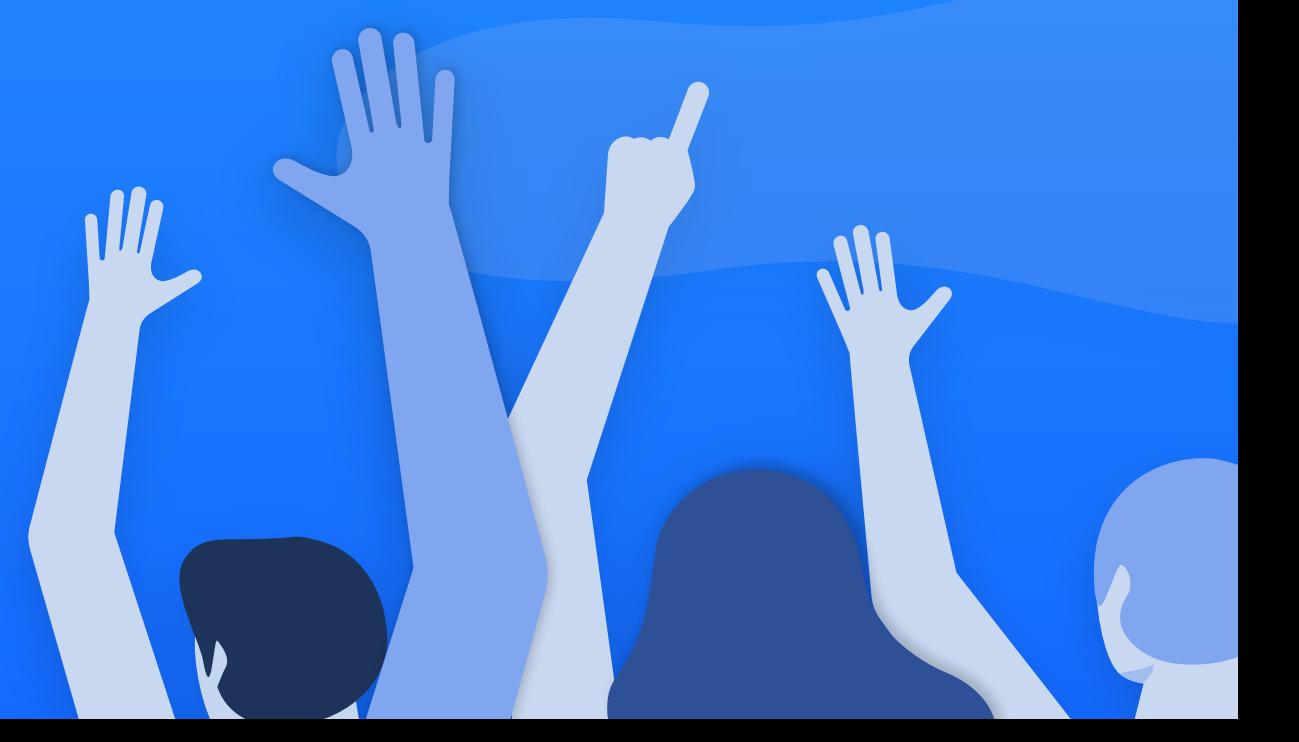

[wooclap](https://www.wooclap.com/fr/)

## L'envie de se retrouver

Enseignants, ingénieurs pédagogiques, étudiants, tous se sont mobilisés pendant la crise de la COVID-19 pour relever les défis de l'enseignement à distance.

Une transition nécessaire qui n'a pas été de tout repos. Selon une recherche d'Aix-Marseille Université, à l'automne 2020, 68,7 % des étudiants disaient avoir beaucoup moins d'interaction avec leurs enseignants et 60% déclaraient ne pas réussir à se concentrer plus d'une heure face à l'écran.<sup>1</sup>

À l'issue de cette période unique, l'envie de se retrouver prévaut. L'envie également de revenir aux essentiels de l'enseignement.

Le saviez-vous ? Les outils Wooclap ont avant tout été conçus pour le présentiel :

- **Pour encourager les échanges**
- **Pour générer une dynamique de groupe**
- **Pour rendre les étudiants acteurs de** leur apprentissage

À travers ce quide, découvrez comment relever les défis, anciens et nouveaux, de l'enseignement en présentiel grâce à Wooclap.

*1 Perrine Martin, Sophie Gebeil, Christine Felix. Les étudiants français*  face à l'enseignement à distance en période de pandémie. 2020. *[\(Source\)](https://hal.archives-ouvertes.fr/hal-03175974/document)*

*[Avec Wooclap] on est passé du silence en amphi à de la participation active. Je ne vois pas comment on pourrait revenir en arrière.*

> Latifa Berkous Ingénieure pédagogique à l'École Polytechnique

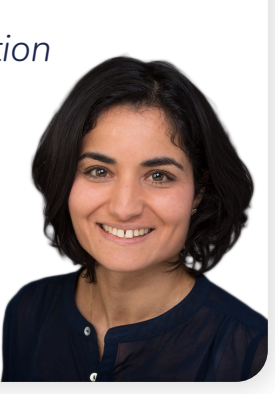

## <span id="page-2-0"></span>Table des matières

Relever les défis de l'enseignement en présentiel

#### [1. Comment construire son cours en présentiel avec Wooclap ?](#page-4-0)

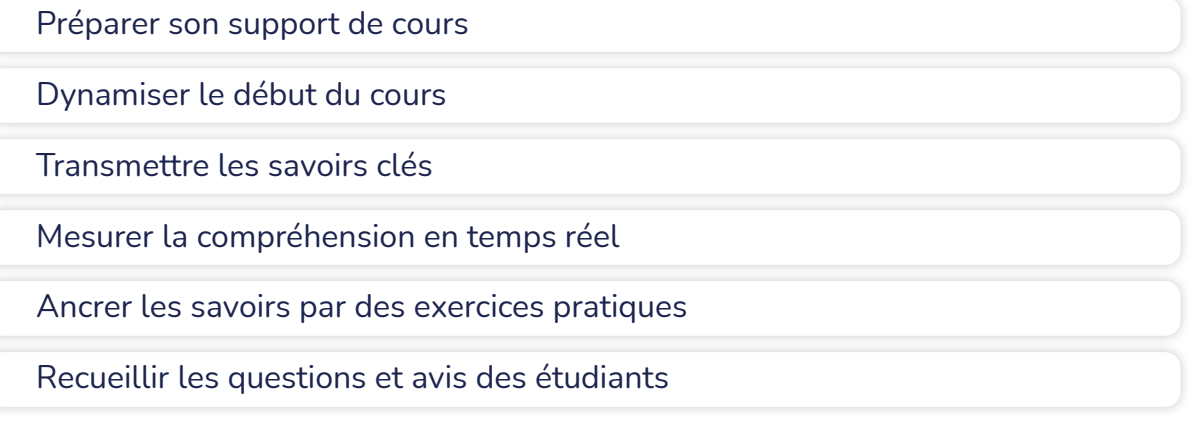

#### [2. Comment maintenir le lien avant et après le cours ?](#page-13-0)

[Wooclap s'intègre à votre LMS](#page-14-0)

[Mesurer et suivre les progrès](#page-16-0) 

[Maintenir l'interactivité](#page-15-0)

[Accompagner les révisions](#page-17-0)

#### [3. À chaque format d'enseignement sa formule Wooclap](#page-18-0)

[Les deux formules](#page-19-0)

[Enseignement comodal](#page-21-0)

[Enseignement hybride](#page-20-0)

#### [Ressources et inspirations](#page-22-0)

[wooclap](https://www.wooclap.com/fr/)

## Dites-nous tout !

On est curieux de connaître la méthode qui fonctionne pour vous. Partagez-nous vos bonnes pratiques en répondant à ce questionnaire Wooclap dédié !

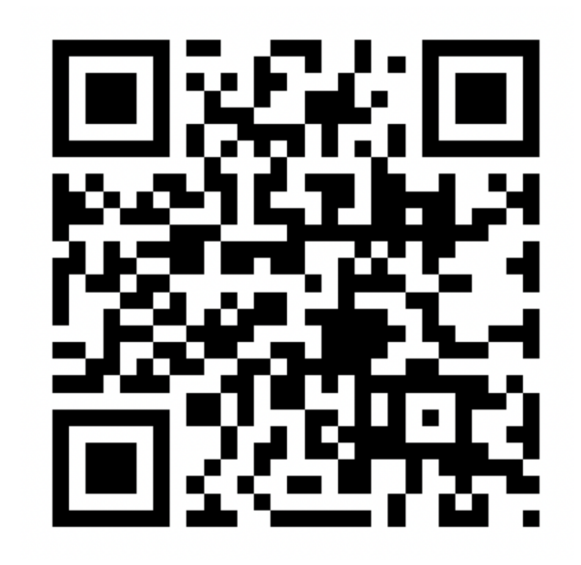

Pour y répondre, il suffit de scanner le QR code ou cliquer sur le bouton ci-dessous

[Accéder au questionnaire](https://app.wooclap.com/PRES2021/questionnaires/60fec97d1da00012025c33e3?utm_source=wooclap&utm_medium=internal+resource&utm_campaign=2021_08_30_Guide_du_presentiel_download_FR&utm_content=Questionnaire+Presentiel)

## <span id="page-4-0"></span>Défi n°1. Comment construire son cours en présentiel avec Wooclap ?

## <span id="page-5-0"></span>Préparer son support de cours

Le **[complément Wooclap pour PowerPoint](https://docs.wooclap.com/fr/articles/2130961-comment-integrer-wooclap-dans-powerpoint)** vous permet d'insérer des questions et activités Wooclap directement dans votre présentation. À vous les présentations interactives qui donnent autant matière à réfléchir... qu'à réagir !

#### Intégrer Wooclap dans PowerPoint

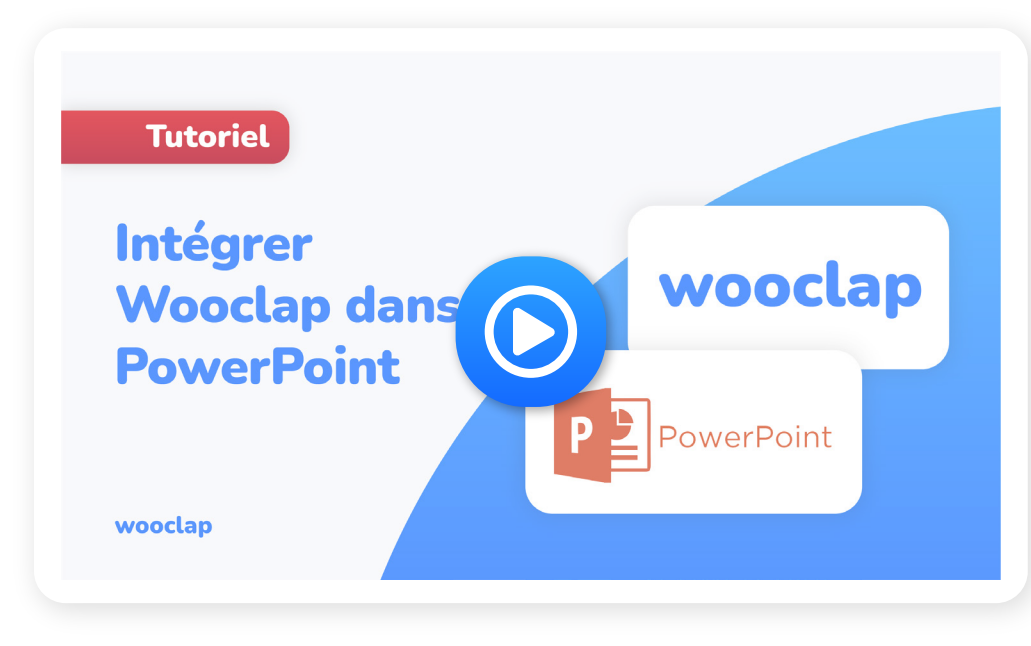

#### Nos astuces

- Vous utilisez Google Slides ? Suivez le quide.
- Pour tout autre format (PDF, Powerpoint, Keynote), découvrez commen[t insérer](https://docs.wooclap.com/fr/articles/674969-comment-inserer-des-questions-dans-une-presentation)  [des questions à votre pré](https://docs.wooclap.com/fr/articles/674969-comment-inserer-des-questions-dans-une-presentation)sentation dans Wooclap.

## <span id="page-6-0"></span>Dynamiser le début du cours

Embarquez vos étudiants dès le début du cours avec nos exemples de questions **brise-glaces** ! L'objectif ? Faire participer les étudiants et créer des liens de connivences entre et avec eux pour établir une atmosphère d'échange positive.

#### Premier cours du semestre : partez du bon pied !

L'objectif : apprendre à se connaître et générer une dynamique de groupe.

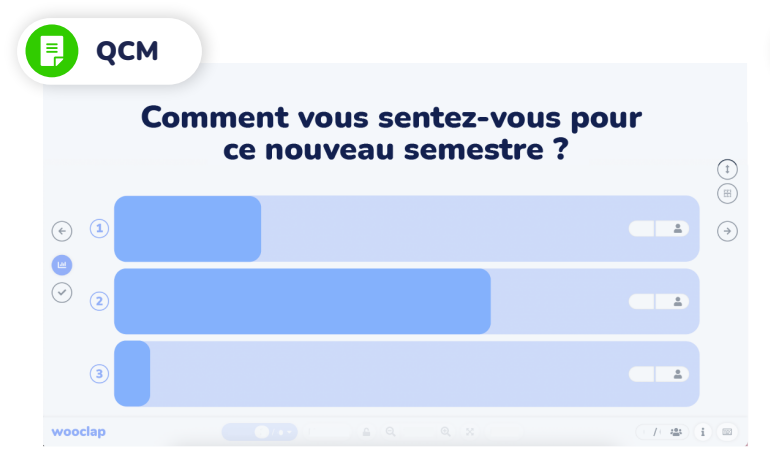

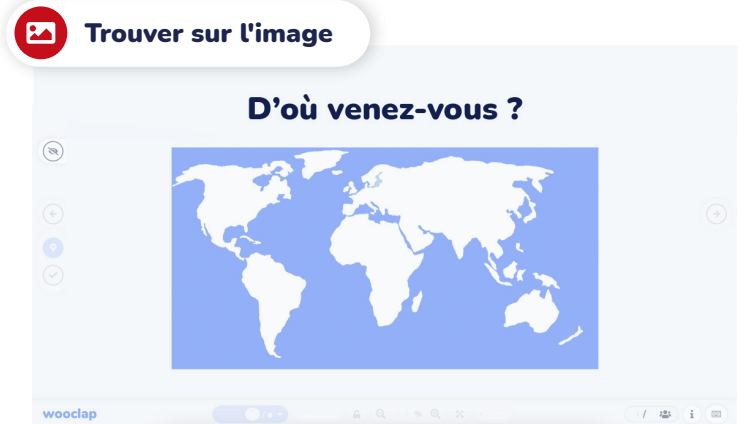

*Notre conseil : au deuxième semestre, demandez aussi aux étudiants un mot pour décrire le semestre qui vient de s'écouler.* 

*Notre conseil : avant de lancer l'activité, chaque élève demande à son voisin de gauche d'où il ou elle vient, puis entre la réponse à sa place sur Wooclap.*

### Dynamiser le début du cours

#### Au début de chaque cours : place à l'échange !

L'objectif : prendre la température du groupe et mesurer la compréhension des concepts enseignés dans les séances précédentes.

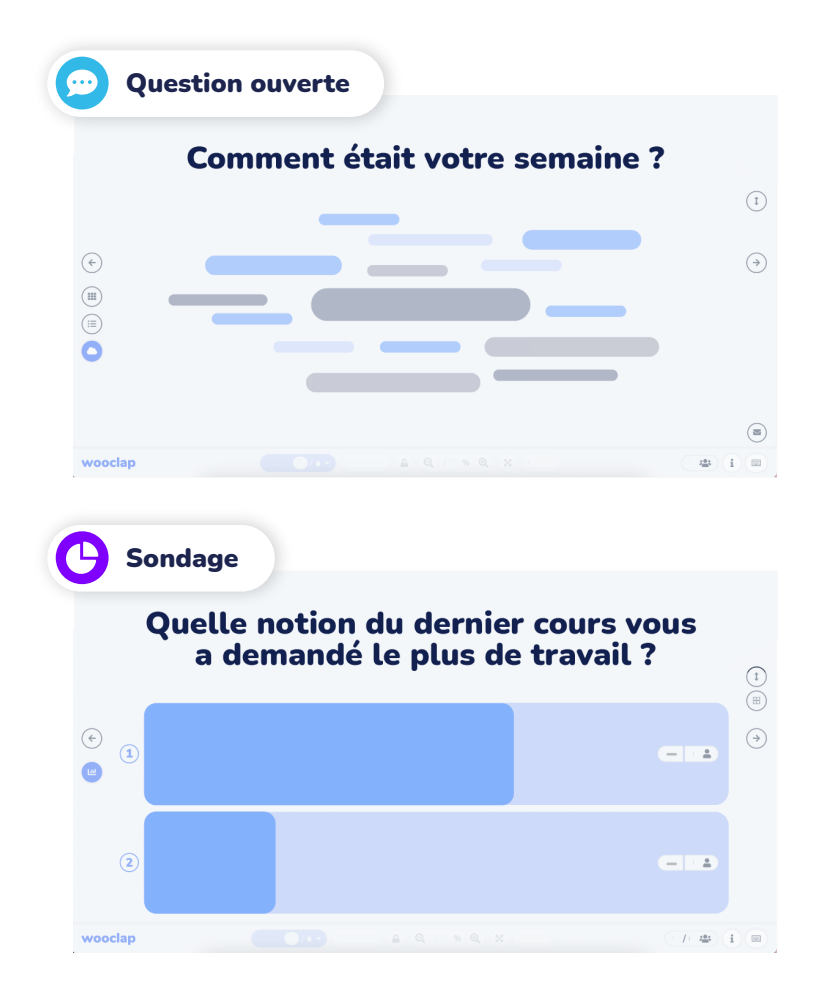

#### 25 modèles de brise-glaces Wooclap

Besoin d'inspiration ? Importez cette liste de brise-glaces. Vous pourrez ensuite ajouter vos préférés à d'autres événements Wooclap.

[Importer les modèles](https://app.wooclap.com/home/import?slug=ICEBREAKERS21&confirm=true&utm_source=wooclap&utm_medium=internal+resource&utm_campaign=2021_08_30_Guide_du_presentiel_download_FR&utm_content=Import+Icebreakers)

### <span id="page-8-0"></span>Transmettre les savoirs clés

Selon Olivier Verdin, neuropsychologue, les étudiants ont besoin de coupures dans le cours, c'est-à-dire l'action de passer d'un style de présentation à un autre. Elles s'avèrent très efficaces lors de la transmission de savoirs théoriques ou complexes, ce moment du cours où certains étudiants peuvent relâcher leur attention.

#### Variez les plaisirs !

- Identifiez les notions clés que vous souhaitez aborder pendant votre cours. 1
- Consacrez entre 10 et 15 minutes à l'explication de chaque notion. 2
- À la fin de l'explication d'une notion, proposez une activité interactive. 3

*Nous conseillons aux enseignants de faire de[s pauses évocatives](https://aidautravailavecpegase.blogspot.com/2013/03/62-pauses-structurantes-pauses.html) ou de lancer une question Wooclap toutes les 10 ou 15 minutes.*

Jean-François Van De Poël Directeur adjoint aux affaires numériques à l'Université de Lausanne

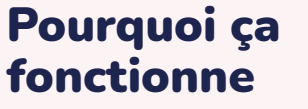

Les outils comme Wooclap permettent à tous de participer, car ils font sauter les appréhensions des étudiants les moins à l'aise à l'oral. Les plus timides participent, les plus audacieux ont le champ libre, et vous facilitez les échanges. Tout le monde y gagne !

## <span id="page-9-0"></span>Mesurer la compréhension en temps réel

... et adapter ses explications en conséquence ! Mêler la mesure de la compréhension avec des moments d'échanges entre étudiants : c'est la **[méthode](https://www.wooclap.com/fr/blog/brain-education/4-etapes-pour-mettre-en-place-l-apprentissage-entre-pairs/)** que propose **Eric Mazur**, professeur à l'Université de Harvard.

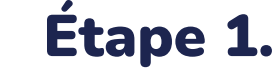

1

Posez une question aux étudiants afin de mesurer leur compréhension d'un sujet.

#### 3 types de questions Wooclap qui s'y prêtent bien

### **OCM**

Parce qu'il comporte une ou plusieurs mauvaises réponses, le QCM permet d'identifier là où se porte la confusion des étudiants, ou au contraire rapidement valider qu'une majorité a compris.

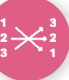

팊

#### Association

Le fait de relier des éléments ensemble exerce la mémoire et consolide les apprentissages.

#### Texte à trou

Plus difficile, ce type de question permet de vérifier la mémorisation de phrases ou concepts précis en mettant l'accent sur des termes clés.

## Mesurer la compréhension en temps réel

### Étape 2.

2

Réagissez en temps réel ! En fonction du taux de bonnes réponses, 3 scénarios s'offrent à vous :

#### Moins de 30% de bonnes réponses

Une nouvelle explication s'impose...

#### Taux de bonnes réponses entre 30 et 70%

Votre audience hésite… Donnez le premier rôle à vos étudiants en leur demandant de se convaincre les uns les autres de la validité de leur choix avant de [répondre une deuxième](https://docs.wooclap.com/fr/articles/3557734-comment-dupliquer-une-question-en-temps-reel) [fois à cette même question.](https://docs.wooclap.com/fr/articles/3557734-comment-dupliquer-une-question-en-temps-reel)

#### Taux de succès au-dessus de 70%

Bien joué ! Vous pouvez passer au sujet suivant.

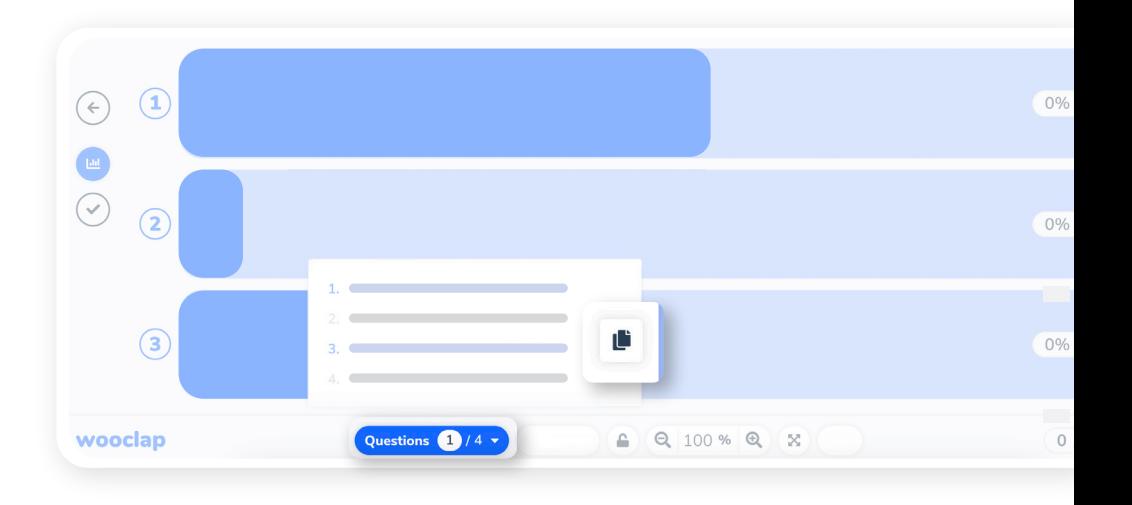

#### Nos astuces

Pour *rétablir le silence* après un moment d'échange, réglez un [minuteur](https://docs.wooclap.com/fr/articles/674942-puis-je-ajouter-un-compte-a-rebours)  ou faites lever la main aux étudiants qui considèrent avoir compris. Pratique en grand groupe !

### <span id="page-11-0"></span>Ancrer les savoirs par des exercices pratiques

Après avoir découvert une nouvelle notion, prendre 5 à 10 minutes pour s'exercer peut faire des miracles sur la compréhension comme la rétention du savoir.

#### Focus : le Texte à trous

Le Texte à trous assure qu'une notion n'a pas seulement été apprise par cœur mais qu'un étudiant sait l'utiliser dans son contexte. Idéal pour les cours de langue, de géographie, ou encore de sciences sociales...

#### Allons-y !

2

- [Créez un Texte à trous d](https://docs.wooclap.com/fr/articles/4511308-comment-fonctionne-le-texte-a-trous)ans Wooclap. 1
	- Les étudiants ont 5 minutes pour le compléter.
- Vous pouvez alors constater quels mots suscitent le plus d'erreurs, et réexpliquer le concept. 3

#### Pourquoi ça fonctionne

Selon ["l'effet test",](https://www.wooclap.com/fr/blog/formation-et-cerveau/leffet-test-un-partenaire-des-enseignants-pour-renforcer-lapprentissage/) les quiz et les questions ouvertes ne servent pas uniquement à mesurer les connaissances des étudiants : ils contribuent aussi à les renforcer !

【?】

## <span id="page-12-0"></span>Recueillir les questions et avis des étudiants

Le **mur de messages** vous permet de recueillir les questions et les commentaires de vos étudiants tout au long du cours. Cela donne à chaque étudiant la possibilité de faire entendre sa voix et de contribuer activement à son apprentissage.

#### Avant de lancer votre Wooclap...

- Activez la fonctionnalité Mur de messages.
- Activez l'envoi de "likes" ♥ 2

1

Autorisez l'envoi d'images. 3

#### Pendant votre Wooclap

Vous pouvez afficher le mur de messages à tout moment en cliquant sur le bouton Messages au bas de l'écran !

#### Nos astuces

Qu'ont pensé vos étudiants du dernier cours ? Demandez-leur avec un questionnaire [Au](https://docs.wooclap.com/fr/articles/674825-les-participants-peuvent-ils-parcourir-les-questions-a-leur-propre-rythme)  [rythme du participant !](https://docs.wooclap.com/fr/articles/674825-les-participants-peuvent-ils-parcourir-les-questions-a-leur-propre-rythme) Les questions de type [Échelle](https://www.wooclap.com/fr/fonctionnalites/questions/echelle) sont idéales pour déterminer quels aspects prioriser.

## <span id="page-13-0"></span>Défi n°2. Comment maintenir le lien avant et après le cours ?

## <span id="page-14-0"></span>Wooclap s'intègre à votre LMS

Créez des quiz interactifs depuis votre LMS et synchronisez-y directement les résultats des étudiants ! Wooclap s'intègre déjà à [Moodle, Canvas, Blackboard Learn, Brightspace](https://docs.wooclap.com/fr/articles/3845752-comment-integrer-wooclap-dans-le-learning-management-system-lms-de-mon-ecole)  [D2L, et Sakai.](https://docs.wooclap.com/fr/articles/3845752-comment-integrer-wooclap-dans-le-learning-management-system-lms-de-mon-ecole)

#### Wooclap et Moodle

Grâce au plug-in Wooclap dans Moodle, vous pouvez :

- **Utiliser Wooclap directement depuis votre** interface Moodle.
- **Créer une activité Wooclap à partir d'un quiz** Moodle.
- **· Synchroniser les résultats** d'un événement Wooclap sur le carnet de notes Moodle.
- **Exporter des questions** Wooclap vers Moodle.

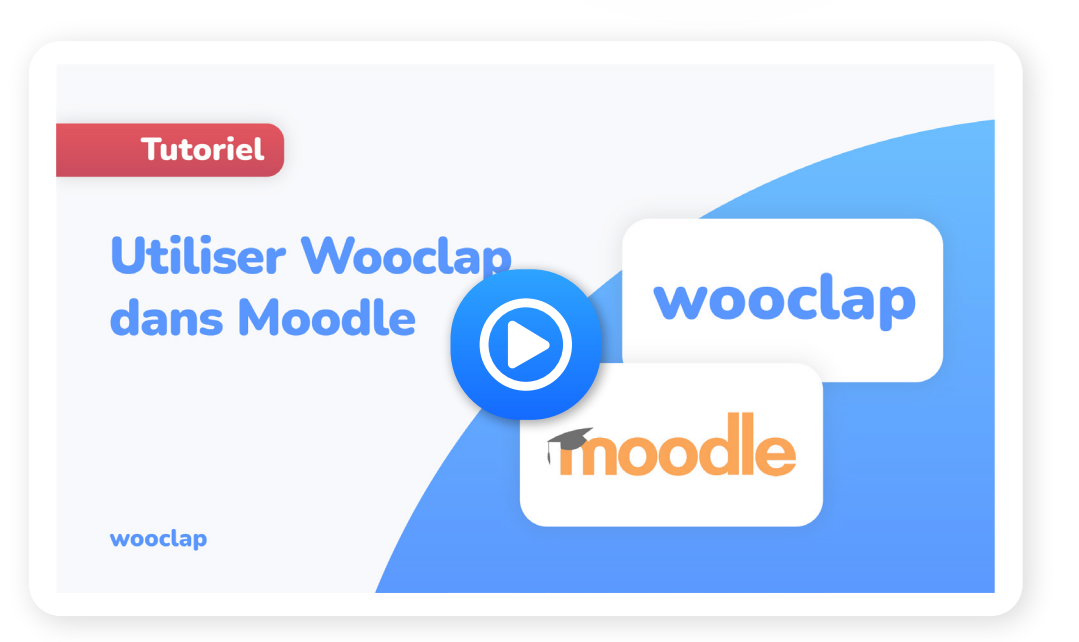

## <span id="page-15-0"></span>Maintenir l'interactivité

Restez dans une optique d'échange avant et après le cours grâce à la fonctionnalité Au rythme du **[participant](https://docs.wooclap.com/fr/articles/674825-les-participants-peuvent-ils-parcourir-toutes-les-questions-a-leur-propre-rythme)**. Votre support de cours, des exercices supplémentaires, des ressources pour aller plus loin, des questionnaires de révision… mettez tout cela et plus à la disposition de vos étudiants !

#### Nos astuces

Utilisez cette fonctionnalité à la fin d'une séquence de cours, pour consolider les éléments acquis lors des séances en direct.

#### C'est parti !

- Dans l'onglet Au rythme du participant, partagez un fichier que les étudiants pourront télécharger. 1
- Créez et publiez des questionnaires pour que vos étudiants puissent pratiquer ce qu'ils ont appris pendant le cours. 2
- Donnez-leur la possibilité d'afficher les réponses correctes à la fin du questionnaire ! 3

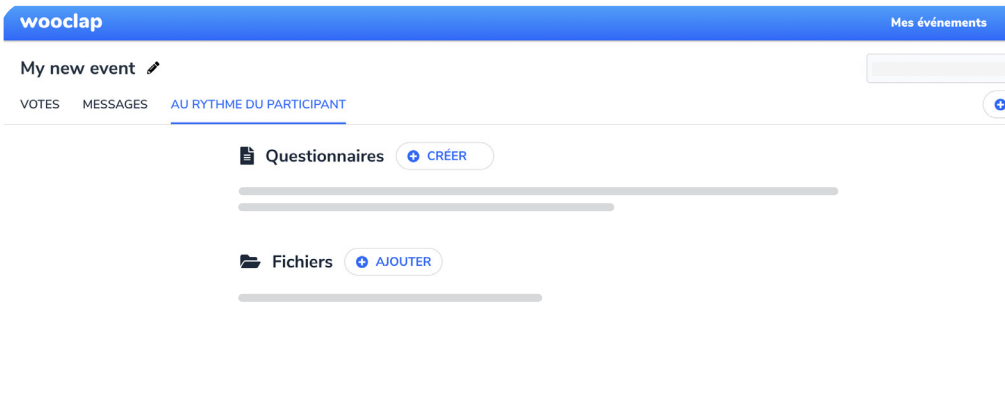

## <span id="page-16-0"></span>Mesurer et suivre les progrès

Le **[rapport et la grille de résultats](https://docs.wooclap.com/fr/articles/674961-puis-je-telecharger-ou-exporter-les-resultats-d-un-evenement)** vous permettent de mesurer les performances individuelles ou générales de vos étudiants une fois le cours terminé. Vous retrouverez toutes les réponses qu'ils ont données aux questions que vous avez posées en temps réel.

#### En deux étapes !

- Demandez à vos étudiants de s'identifier avant de commencer l'événement. 1
- Une fois votre événement terminé, rendez-vous dans le rapport de l'événement et la Grille de résultats. Vous pouvez alors : 2
	- Visualiser les résultats directement sur Wooclap ou...
	- Les exporter au format Excel ou PDF. Et voilà !

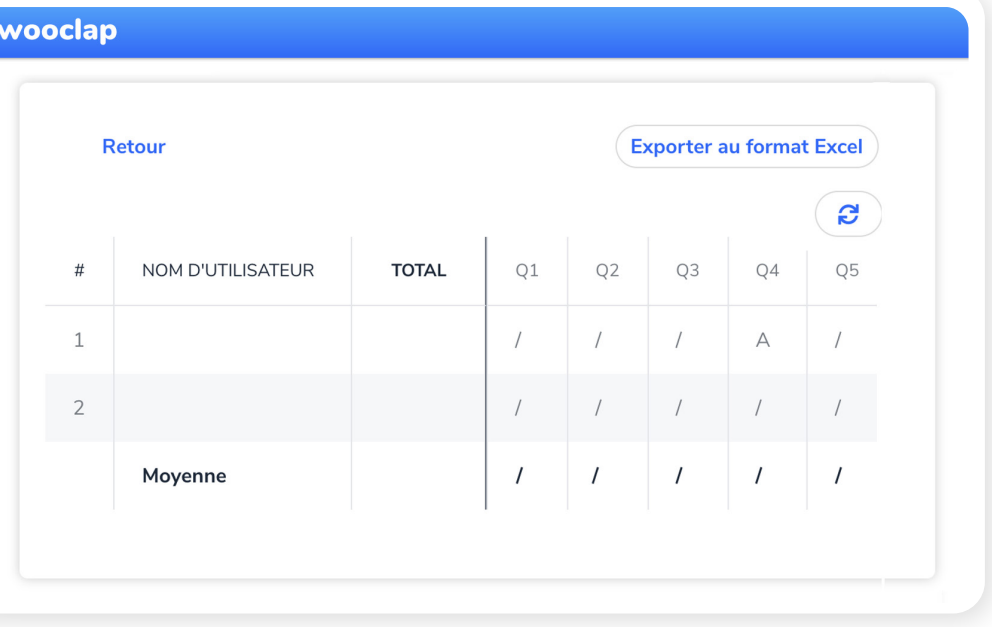

**DOC ODC** 

## <span id="page-17-0"></span>Accompagner les révisions

[Wooflash](https://wooflash.com/fr/) est une plateforme web conçue sur la base de principes neuro-éducatifs qui améliorent l'apprentissage. Grâce à l'intelligence artificielle, Wooflash propose aux étudiants un **parcours de révision** adapté et personnalisé selon la méthode de répétition espacée. Les enseignants peuvent suivre l'avancement des étudiants grâce aux tableaux statistiques.

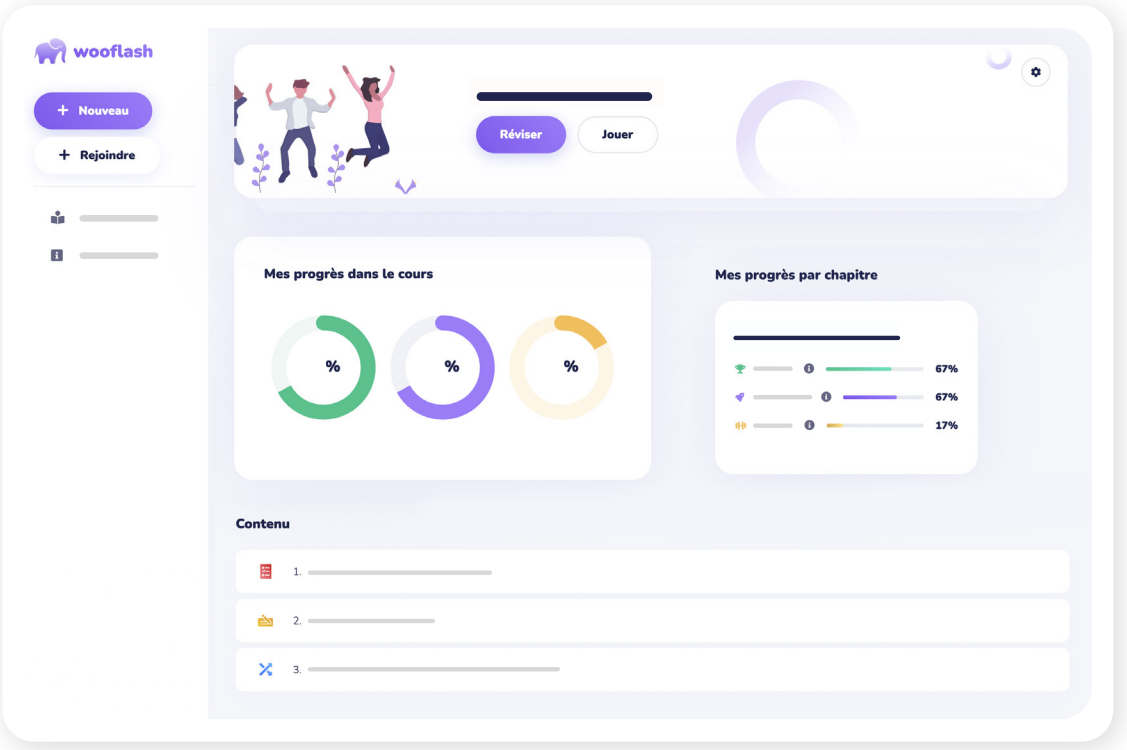

[Essayer Wooflash](https://www.wooflash.com/fr?utm_source=wooclap&utm_medium=internal+resource&utm_campaign=2021_08_30_Guide_du_presentiel_download_FR&utm_content=Wooflash)  gratuitement

## <span id="page-18-0"></span>Défi n°3. À chaque format d'enseignement sa formule Wooclap

Pour leurs relectures, commentaires et conseils avisés, nous remercions :

Cora BECK, Directrice de l'Innovation et des Pédagogies Digitales du Pôle Léonard de Vinci Christèle Gouy, Ingénieure pour l'enseignement numérique de l'Université Jean Monnet Alexandre Fournier, Vice-président de l'UBourgogne et délégué au campus numérique, aux systèmes d'information et aux sources ouvertes Audrey Lohard, Responsable ingénierie pédagogique et usages numériques chez Sciences Po

[wooclap](https://www.wooclap.com/fr/) and  $\sim 19$  . The contract of the contract of the contract of the contract of the contract of the contract of the contract of the contract of the contract of the contract of the contract of the contract of the con

### <span id="page-19-0"></span>Les deux formules

Quand, où et comment utiliser Wooclap ? On vous propose 2 formules pour vous faciliter la vie (et la composition de vos activités Wooclap). 2

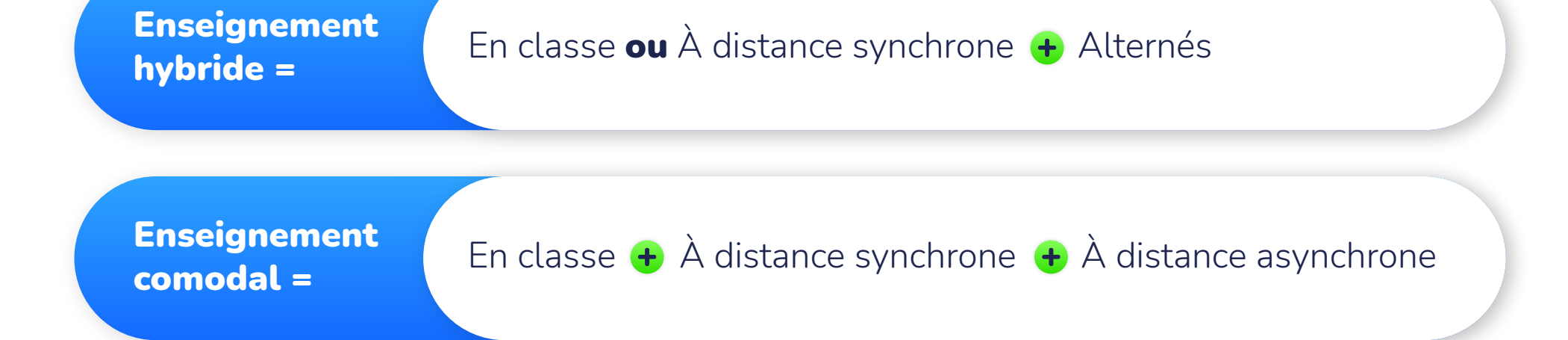

 $\overline{\mathbf{m}}$ 

## <span id="page-20-0"></span>Enseignement hybride

Des séances en présentiel et d'autres à distance décidées par l'enseignant. Les cours magistraux sont par exemple à distance et les TD / TP en présence.

#### L'avantage

Pouvoir s'adapter aux différents scénarios pédagogiques.

#### Mais encore faut-il...

Anticiper les contraintes organisationnelles pour éviter qu'elles n'affectent la cohérence pédagogique.

#### La solution Wooclap

Les étudiants répondent aux questions Wooclap qu'ils soient à distance ou en présentiel. 1

Woocla[p s'intègre à votre LMS](https://www.wooclap.com/fr/fonctionnalites/integrations/lms) pour maintenir le lien avec les étudiants.  $\mathbf{2}$ 

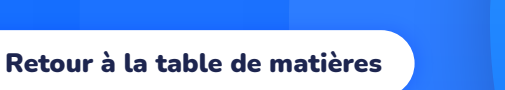

21

## <span id="page-21-0"></span>Enseignement comodal

Toutes les séances sont proposées à la fois en présence et à distance ainsi qu'en synchrone et en asynchrone. L'étudiant pourrait faire le choix de la modalité pour chaque séance.

#### L'avantage

S'ils ont le choix de la modalité, ce format d'enseignement permet notamment à un plus grand nombre d'étudiants de suivre le cours, en fonction de leur profil ou contraintes propres.

#### Mais encore faut-il...

Se doter d'un socle technique et méthodologique solide car la scénarisation comme l'animation des séances peuvent s'avérer assez lourds.

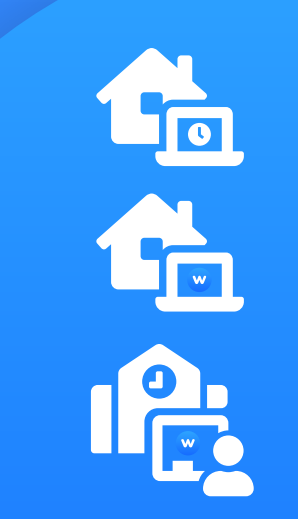

#### La solution Wooclap

1

4

- Tous les étudiants participent aux mêmes activités Wooclap.
- Grâce a[u Mur de messages, c](#page-12-0)hacun peut faire entendre sa voix et poser des questions. 2
- Avec le bouto[n Je suis perdu le](http://docs.wooclap.com/fr/articles/1268262-qu-est-ce-que-le-bouton-je-suis-perdu)s étudiants peuvent vous faire comprendre qu'ils ont perdu le fil du cours et aimeraient plus d'explications. 3
	- La fonction [Au rythme du participant](https://www.wooclap.com/fr/fonctionnalites/cours-a-distance/rythme-du-participant) introduit de l'interactivité avant et après le cours.

## <span id="page-22-0"></span>Ressources et inspirations

## Besoin de rien, envie d'inspiration ?

Le témoignage de l'**École** Centrale de Nantes sur l'utilisation de Wooclap.

Retour en présentiel à la rentrée : comment garder l'interactivité ?

4 étapes pour mettre en place l'apprentissage entre pairs d'Eric Mazur.

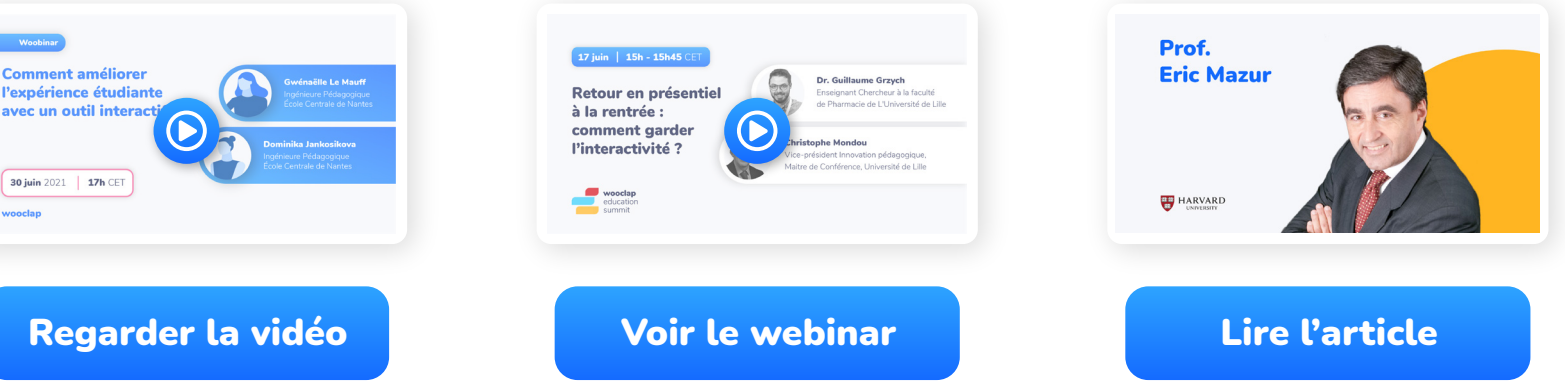

#### Des ressources pour aller plus loin

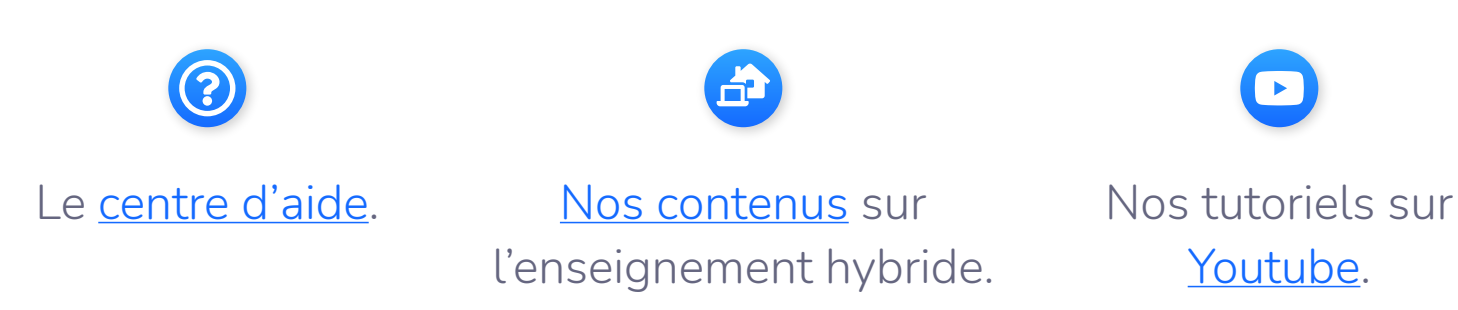

## Ce guide vous a plu ?

Vous avez mille et unes idées pour l'améliorer ? Ça tombe bien, on veut toutes les entendre. Répondez dès maintenant à notre court questionnaire Wooclap !

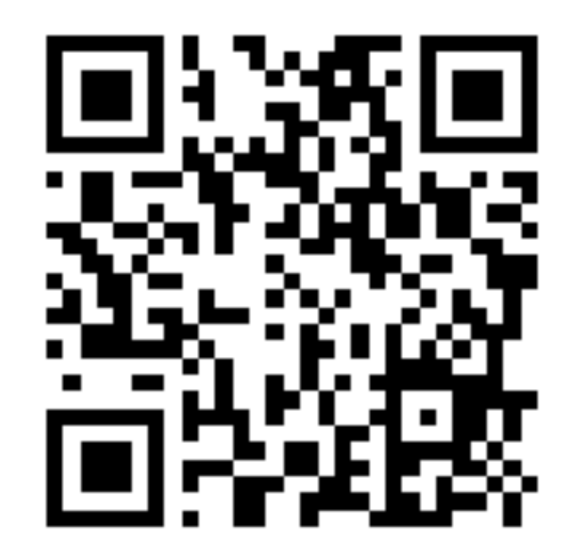

Pour y répondre, il suffit de scanner le QR code ou cliquer sur le bouton ci-dessous

[Accéder au questionnaire](https://app.wooclap.com/AVISGUIDEWOOCLAP)

# woodap

Vous êtes responsable pédagogique dans l'enseignement supérieur ? Testez Wooclap gratuitement pendant un semestre avec tous vos enseignants ! Nous mettons en place des "projets pilotes", pour vous permettre d'évaluer l'outil gratuitement et de mesurer l'intérêt des enseignants de votre établissement d'enseignement supérieur pour Wooclap.

#### [Plus d'informations](https://www.wooclap.com/fr/lancer-un-projet-pilote?utm_source=wooclap&utm_medium=internal+resource&utm_campaign=2021_08_30_Guide_du_presentiel_download_FR&utm_content=Page+pilote)

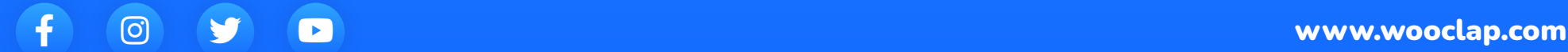